Etec Paulino Botelho- CPS

# **Habilitação Profissional Técnica de Nível Médio de Técnico em Mecatrônica**

Brenda Rafaela Silva Rodrigues Felipe Otávio da Silva Matheus Ribeiro dos Santos Renata Carolina de Oliveira Wilson Fernando Garcia Júnior

# **MINI CNC COM CD ROM**

# **MINI CNC COM CD ROM**

Trabalho de Conclusão de Curso apresentado à Etec Paulino Botelho, como requisito parcial para a obtenção do título de Técnico em Mecatrônica.

Orientador: Prof. Valter Govoni Prof.Fábio Kiei Nakasome

São Carlos 2022

# **AGRADECIMENTOS**

Aos integrantes do grupo .......

Aos professores pela atenção e ajuda necessária.......

RODRIGUES, Brenda. SILVA, Felipe. SANTOS,Matheus. Oliveira,Renata. JUNIOR,Wilson. **MINI CNC COM CD ROM**. 2022. Trabalho de Conclusão de Curso (Técnico em Informática) – Etec Paulino Botelho, São Carlos, 2022.

#### **RESUMO**

O projeto visa desenvolver uma máquina que desenha automaticamente através da programação feita com arduíno e executada pela placa CNC SHIELD. O valor de uma máquina CNC no mercado é elevado, afastando-se da realidade de pequenos investidores no ramo industrial.O protótipo foi desenvolvido de maneira econômica, diminuindo assim a dificuldade de acesso a máquinas CNC por causa de seus elevados preços. Este projeto tem como objetivo aumentar a precisão de peças produzidas, diminuir o tempo de maquinação, aumentar o volume de produção e reduzir o tempo de produção de uma peça.

**Palavras-chave:** CNC Shield, Arduino.

RODRIGUES, Brenda. SILVA, Felipe. SANTOS,Matheus. Oliveira,Renata. JUNIOR,Wilson. **MINI CNC WITH CD ROM**. 2022.Trabalho de Conclusão de Curso (Técnico em Informática) – Etec Paulino Botelho, S. Carlos, 2022.

## **ABSTRACT**

The project aims to develop a machine that draws automatically through programming made with arduino and executed by the CNC board SHIELD. The value of a CNC machine on the market is high, moving away from the reality of small investors in the industrial sector.The prototype will be developed economically, thus reducing the difficulty of accessing CNC machines due to their high prices.This project aims to increase the accuracy of produced parts, reduce machining time, increase production volume and reduce the production time of a part.

**Key-words:**.CNC Shield, Arduino.

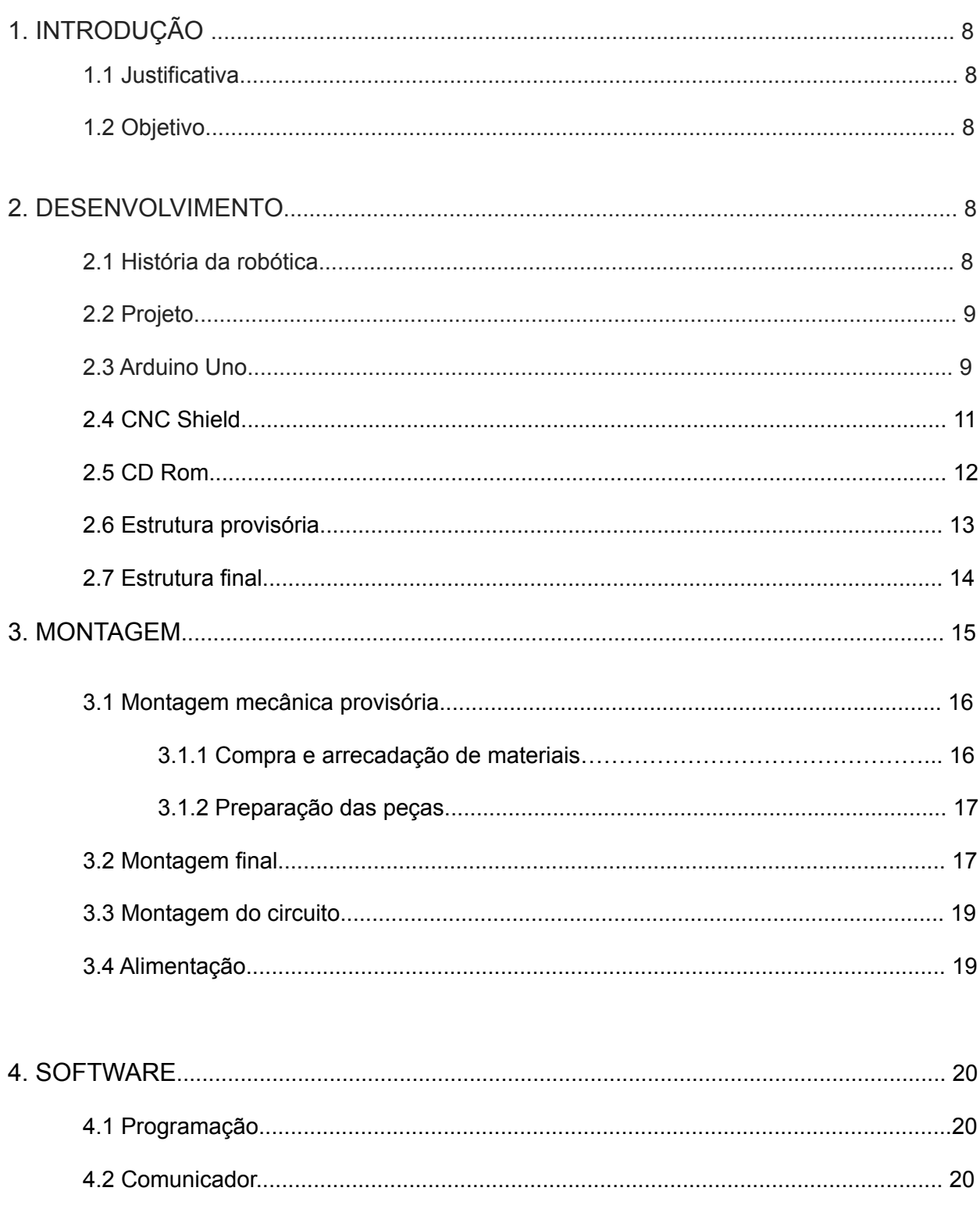

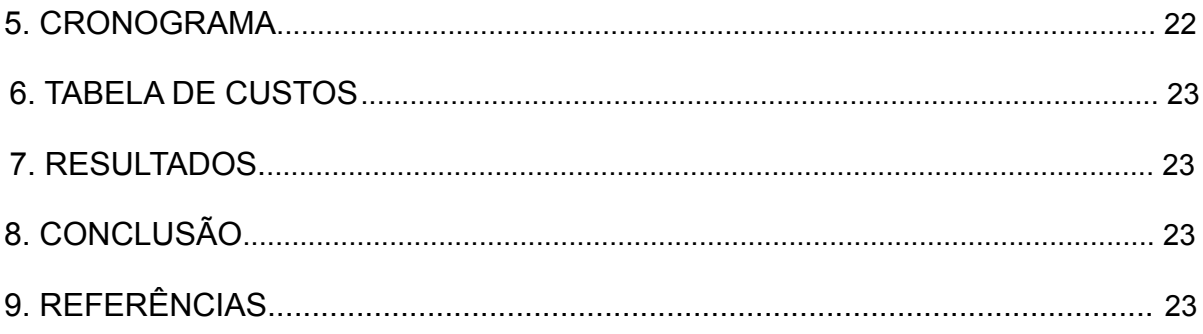

## **1 INTRODUÇÃO**

#### 1.1 Justificativa

As máquinas CNC fornecem precisão e produção de forma consistente sem desvios. Essas máquinas, por sua natureza inerente, podem produzir um trabalho de alta precisão; a única condição é que a máquina seja de alta qualidade. Outra vantagem das máquinas CNC é que elas proporcionam um excelente acabamento superficial. E ela é aplicável aos grandes e pequenos empreendedores.

#### 1.2 Objetivo

O valor de atualmente de uma máquina CNC no mercado é elevado, impedindo assim o seu acesso a pessoas que possuem pouco capital para investir, o objetivo do projeto selecionado pelo grupo é construir uma máquina CNC de pequeno porte e com materiais de baixo custo, com o objetivo de alcançar um projeto eficiente.

#### **2 DESENVOLVIMENTO**

#### 2.1 História da Robótica

A robótica é a ciência que estuda as tecnologias relacionadas ao projeto e construção de robôs. Robôs são mecanismos automáticos que utilizam circuitos integrados para realizar atividades e ações humanas simples ou complexas. A robótica tem grandes aplicações em muitos campos, desde a produção industrial até a medicina e às atividades domésticas.

O conceito de robôs apareceu no início do século 20, em "Liar", do escritor de ficção científica Isaac Asimov. Foi o autor que cunhou a palavra "robô" e quem inventou as leis da robótica no campo da ficção científica. O termo só foi popularizado em 1950 pelo livro do mesmo autor "Eu, Robô". Este trabalho gerou diversas discussões sobre a relação entre humanos e máquinas. A ideia de criar máquinas é antiga. Na Grécia antiga, acreditava-se que os gregos e os romanos haviam desenvolvido diferentes tipos de máquinas capazes de realizar movimentos automatizados. Um robô é um sistema integrado composto por sensores, manipuladores, sistemas de controle, fonte de energia e um software, os quais trabalham co-dependentemente a fim de realizar uma tarefa.

#### 2.2 Projeto

É uma evolução do termo CNC, que significa apenas Comando Numérico. Como o próprio nome diz, refere-se ao controle de máquinas e ferramentas programáveis por computador.

#### 2.3 Arduino

O UNO R3 é uma placa de desenvolvimento microcontrolador baseada no ATmega328P. Ela possui 14 pinos de entrada/saída digital (dos quais 6 podem ser usados como saídas analógicas PWM), 6 entradas analógicas, um cristal oscilador de 16MHz, uma conexão USB, uma entrada para alimentação, um cabeçalho ICSP e um botão de reset. Ele contém tudo que é necessário para que o microcontrolador funcione.

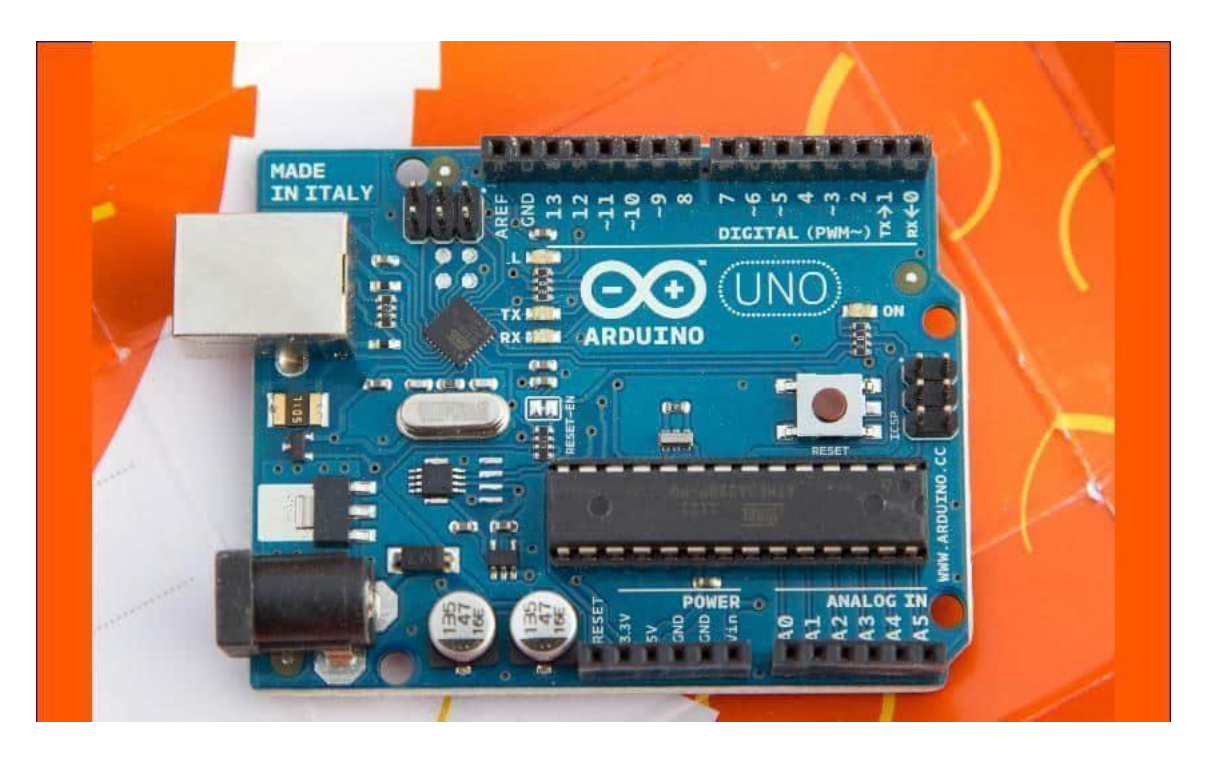

#### Figura 01: Arduino

Fonte: *Internet*

Especificações:

Microcontrolador: ATmega328

Tensão de Operação: 5V

Tensão de Entrada: 7-12V

Portas Digitais: 14 (6 podem ser usadas como PWM) Portas Analógicas: 6 Corrente Pinos I/O: 40mA Corrente Pinos 3,3V: 50mA Memória Flash: 32KB (0,5 KB usado no bootloader) SRAM: 2KB EEPROM: 1KB

Velocidade do Clock: 16MHz

O Arduino UNO pode ser alimentado pela conexão USB ou por qualquer fonte de alimentação externa. Alimentação externa (não-USB) pode ser tanto de uma fonte ou de uma bateria. A fonte pode ser conectada com um plug no conector de alimentação. Cabos vindos de uma bateria podem ser inseridos nos pinos Gnd (terra) e Vin (entrada de voltagem) do conector de alimentação.

Os pinos de alimentação são:

VIN: Entrada de alimentação para a placa Arduino quando uma fonte externa for utilizada.

Você pode fornecer alimentação por este pino ou, se usar o conector de alimentação, acessar a alimentação por este pino.

5V: A fonte de alimentação utilizada para o microcontrolador e para outros componentes da placa.

Pode ser proveniente do pino Vin através de um regulador on-board ou ser fornecida pelo USB ou outra fonte de 5 volts.

3V3: Alimentação de 3,3 volts fornecida pelo chip FTDI. A corrente máxima é de 50 mA.

GND: Pino terra.

## 2.4 CNC Shield

A CNC Shield é uma placa que foi desenvolvida para facilitar a vida de quem necessita controlar até 4 motores simultâneos, proporcionando organização e praticidade aos nossos projetos. Sua principal função é fazer o controle de máquinas CNC se tem suporte para diversos drivers, tais como A4988 e DRV8825, entre outros.

- 4 conectores para drivers (A4988, DRV8825, entre outros);
- Alimentação de 12V a 36V (verifique se o driver é compatível com a tensão desejada);
- Suporta 4 eixos (X, Y, Z, A Permite duplicar o eixo X, Y ou Z ou ainda fazer um quarto eixo através de um firmware personalizado, usando os pinos D12 e D13);
- Conexões para fim-de-curso;
- Permite o acionamento, direção e velocidade/potência do Spindle/Laser;
- Conector para cooler;
- Compatível com GRBL;
- Possui Jumper para configurar os micropassos dos motores;
- Proteção contra sobrecarga;
- Conexões I2C e Serial.

Abaixo encontram-se todas as conexões presentes na CNC Shield e, logo abaixo, sua respectiva pinagem no Arduino Uno

## Figura 02: CNC Shield

**How to Connect CNC Shield** 

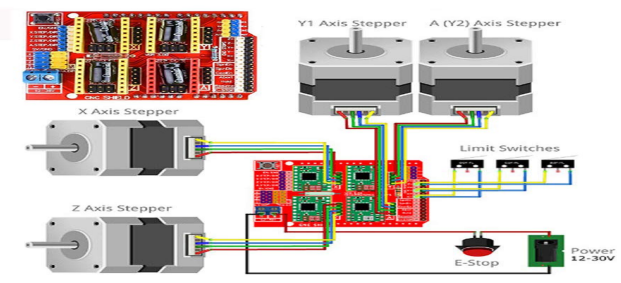

Fonte: *Internet*

#### Figura 03: Ligações da placa no Arduino

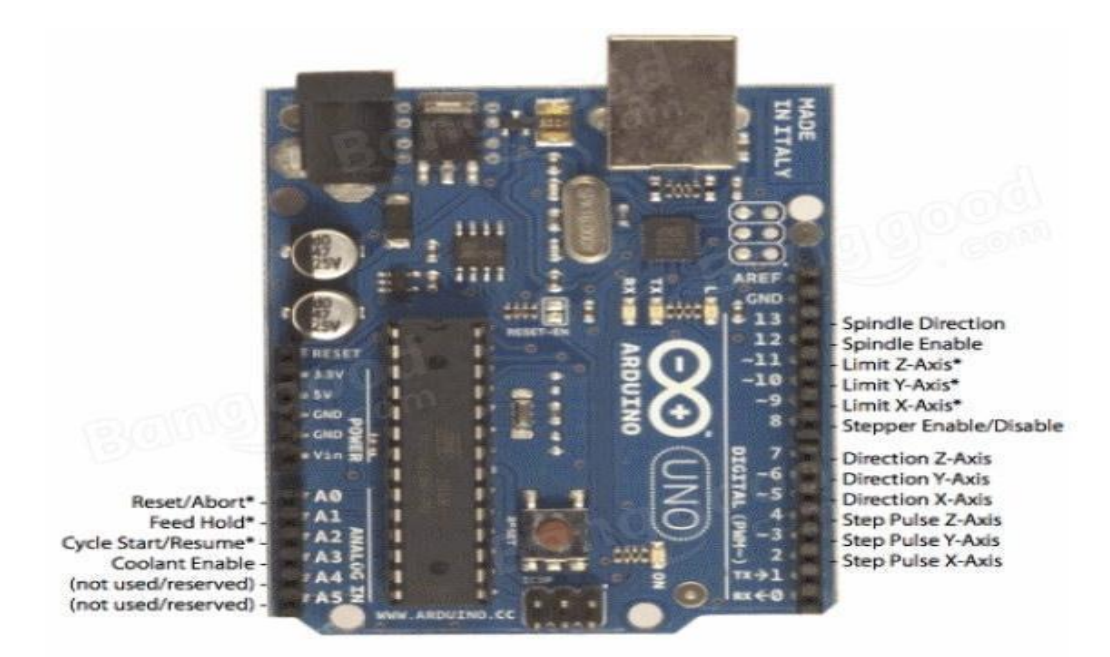

Fonte: *Internet*

2.5 CD Rom

Este tipo de drive está sendo usado na estrutura provisória do projeto, para dar corpo e estabilidade à máquina na estrutura provisória. Além de ser usado para a estrutura o seu interior será usado para a confecção dos eixos X e Y.(Figura 05)

Figura 04: CD Rom

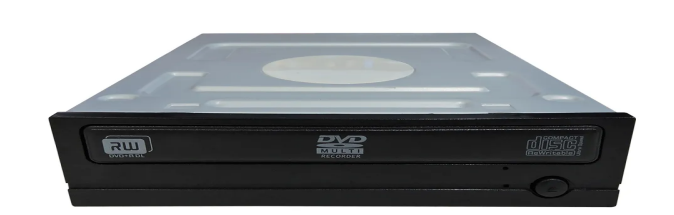

Fonte: *Internet*

# Figura 05: Eixo leitor CD Rom

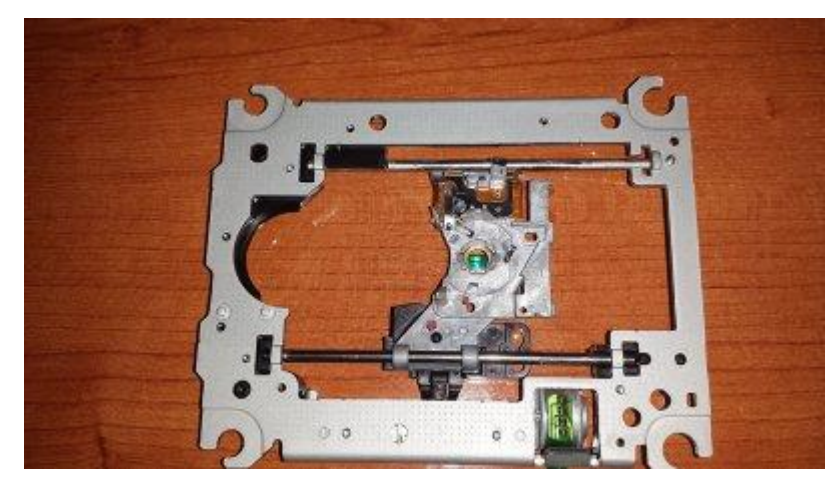

Fonte: *Internet*

2.6 Estrutura Provisória

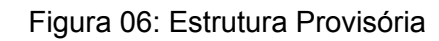

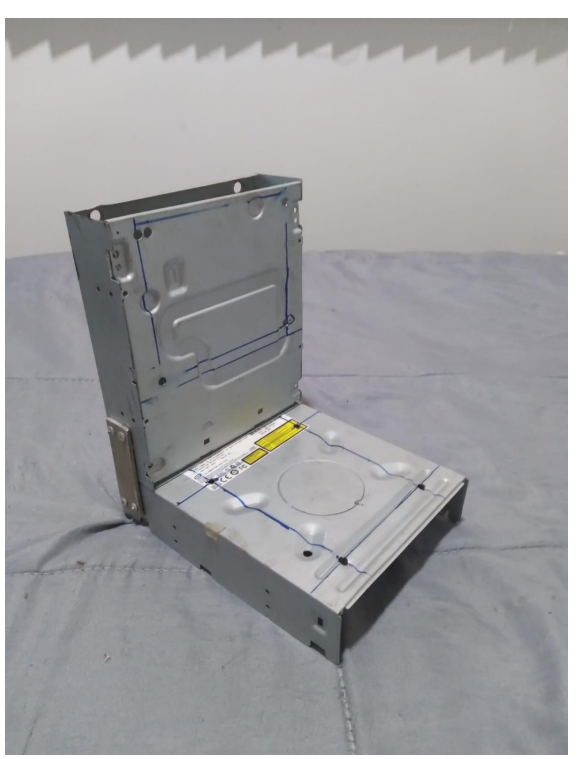

Fonte: Autor

#### 2.7 Estrutura Final

Esse desenho técnico foi elaborado visando o uso de chapas de aço de 3mm, entretanto a execução dessa estrutura acabou se tornando inviável por questões monetárias.

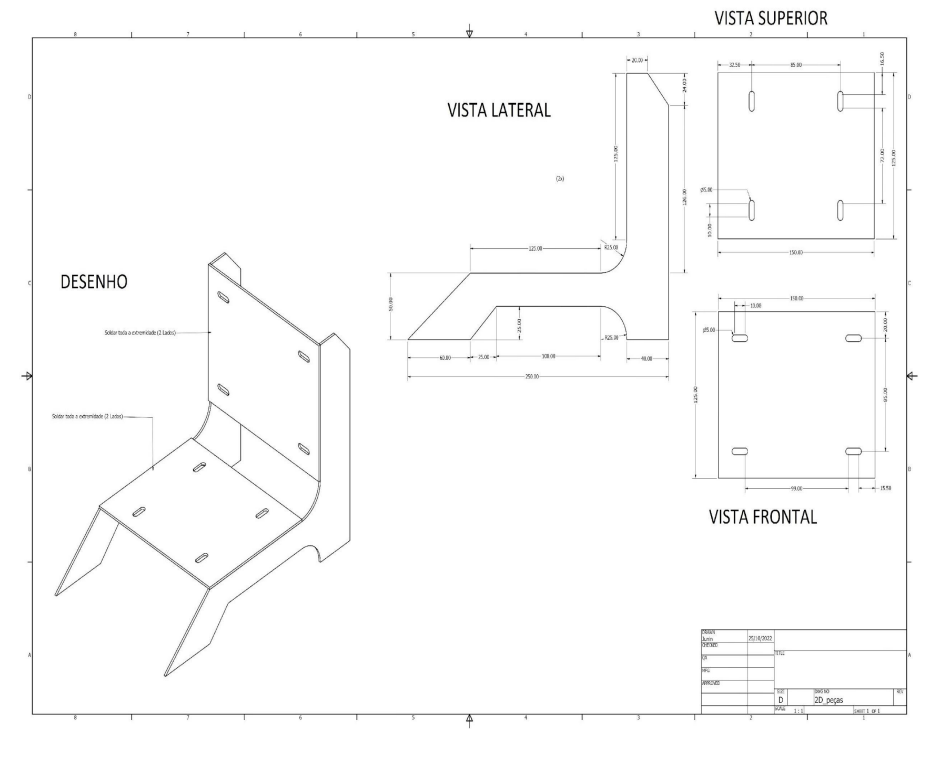

Figura 07: Desenho Técnico

Fonte: Autor

Sendo assim a estrutura final acabou sendo montada com metalons reciclados, usando o desenho técnico como guia para as medidas.

## Figura 08: Estrutura Final

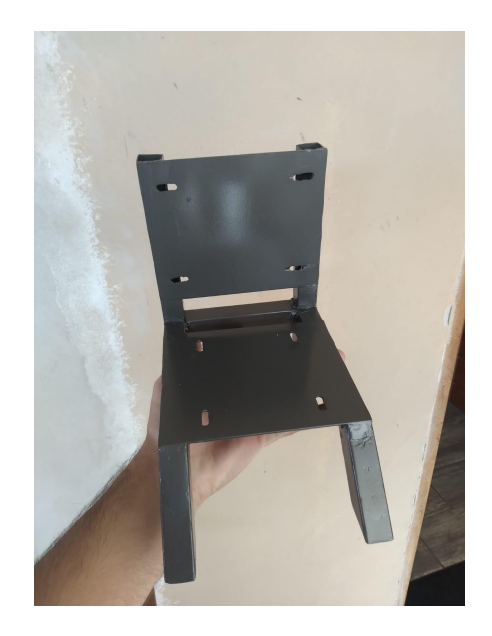

Fonte: Autor

## **3 MONTAGEM**

Na construção da cnc foram utilizados os seguintes materiais:

- Parafusos M4 x 35mm
- Arruelas
- Porcas
- Impressão 3D
- Mdf de 30mm x 20mm x 20mm
- Chapa de aço de 60mm x 60mm x 1mm
- Caneta
- Kit Cnc shield
- Arduino
- Leitores de dvd (CD rom)

## 3.1 Montagem Mecânica Provisória

O primeiro passo para começarmos a construção do projeto foi desmontar os drives de computador separando a estrutura e o seu eixo, assim começando a montar a estrutura. Após isso foram feitos furos de 5mm na estrutura do CD rom, com a intenção de prender os eixos do leitor.

Após os furos terem sido feitos, alinhamos a estrutura e fixamos as 2 partes com rebites e uma pequena chapa de alumínio, formando um ângulo de 90°.

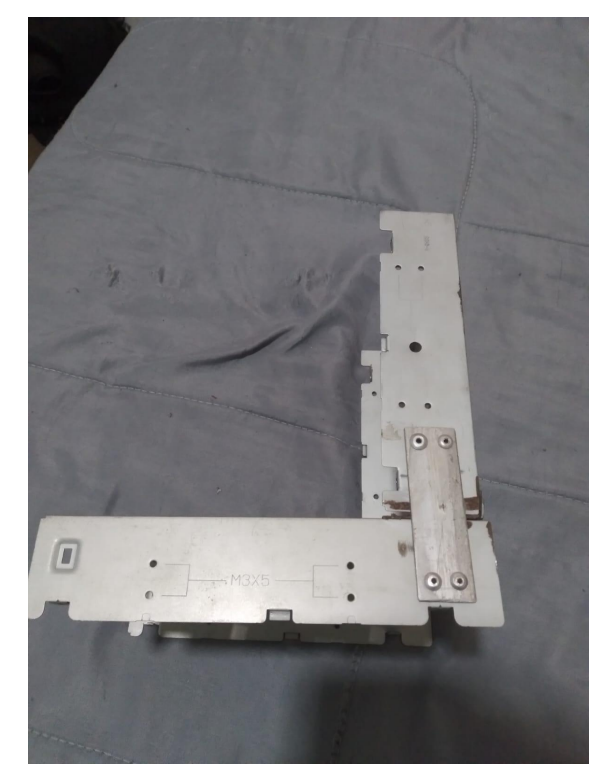

Figura 9: Montagem mecânica provisória

Fonte: Autor

## 3.1.1 Compra e arrecadação de materiais

Grande parte dos materiais foram arrecadados pela instituição ETEC Paulino Botelho com o auxílio dos orientadores. Com exceção do CNC Shield, arduino e a estrutura final,sendo reciclado um portão antigo para a construção.

## 3.1.2 Preparação de Peças

Utilizamos as peças citadas no capítulo 3 para preparação do projeto. Com a estrutura provisória já montada foi feita a montagem dos eixos. Prendendo as madeiras no leitor a chapa de aço, assim montando o eixo Y, no eixo X foi colada à madeira e a estrutura do eixo Z.(Figura 10)

Figura 10: Eixos Montados

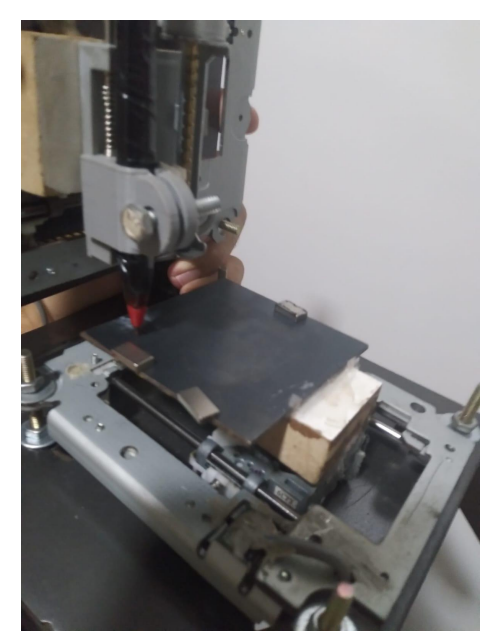

Fonte: Autor

#### 3.2 Montagem Final

Para a montagem final foram cortados e soldados pedaços de metalons seguindo as medidas do desenho técnico.(figura 07)

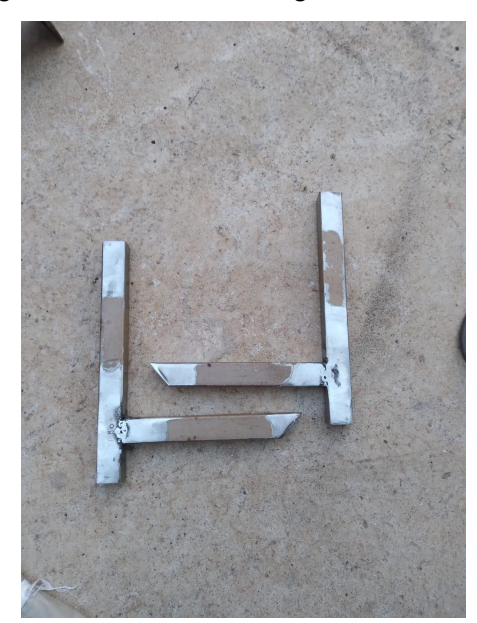

#### Figura 11: Corte e soldagem da estrutura

## Fonte: Autor

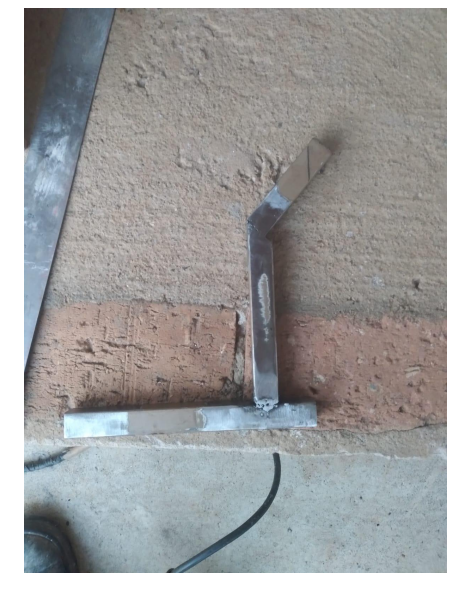

Figura 12: Corte e soldagem da estrutura

Fonte: Autor

Figura 13: Estrutura soldada

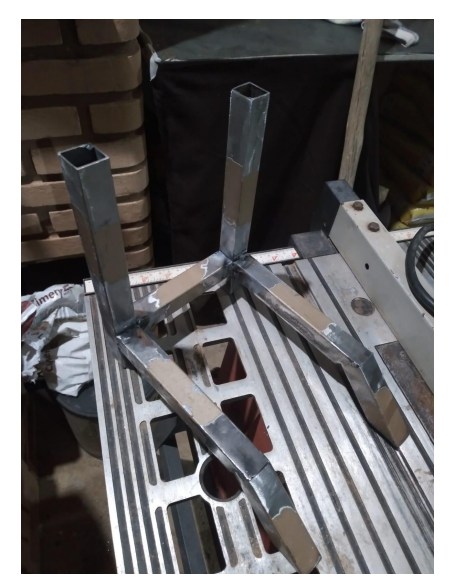

Fonte: Autor

#### Figura 14: Estrutura Pronta

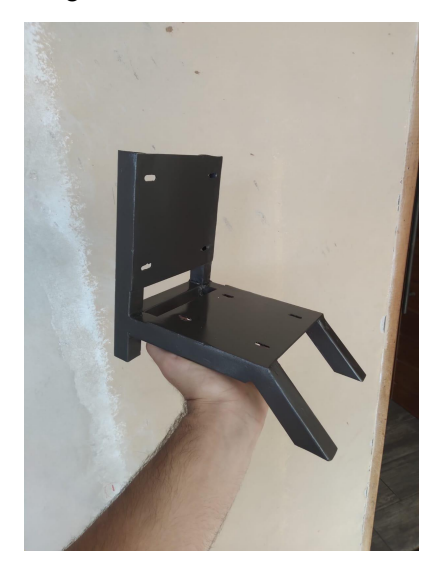

Fonte: Autor

#### 3.3 Montagem do circuito

Seguindo o datasheet dos componentes foi montado a parte eletrônica do projeto.

#### 3.4 Alimentação

Para a alimentação da placa CNC Shield foi utilizado uma fonte ATX de computador modificada, retirando os fios que possuíam menos de 12 volts, sendo a tensão mínima para ligar o CNC shield e os motores.

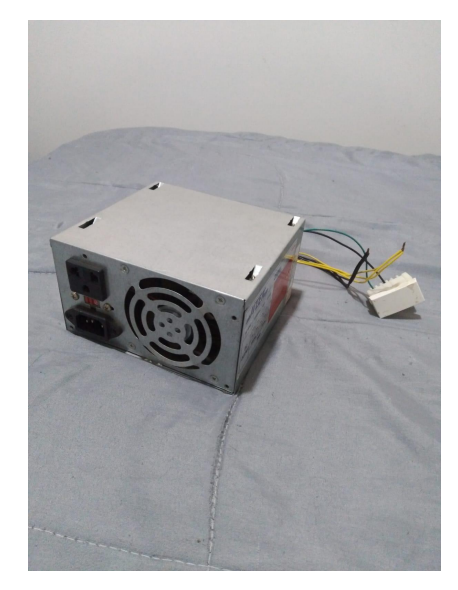

Figura 15: Fonte ATX para alimentação

Fonte: Autor

## **4 SOFTWARE**

A definição de software é as instruções, ou a programação dentro de um aparelho a fim de controlar o hardware.

## 4.1 Programação

A programação na IDE do arduino é basicamente a inclusão de uma biblioteca para a comunicação entre computador e circuito, controle dos motores e execução dos desenhos.

Figura 16: IDE arduino com a biblioteca

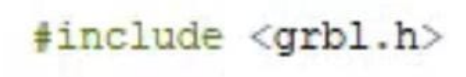

#### Fonte: Autor

4.2 Comunicador

A aplicação utilizada foi o UniversalGcodeSender, a função desta aplicação é controlar os motores, sendo o painel de controle da máquina. Através de um cabo USB se torna possível a comunicação entre a placa arduino e a aplicação.

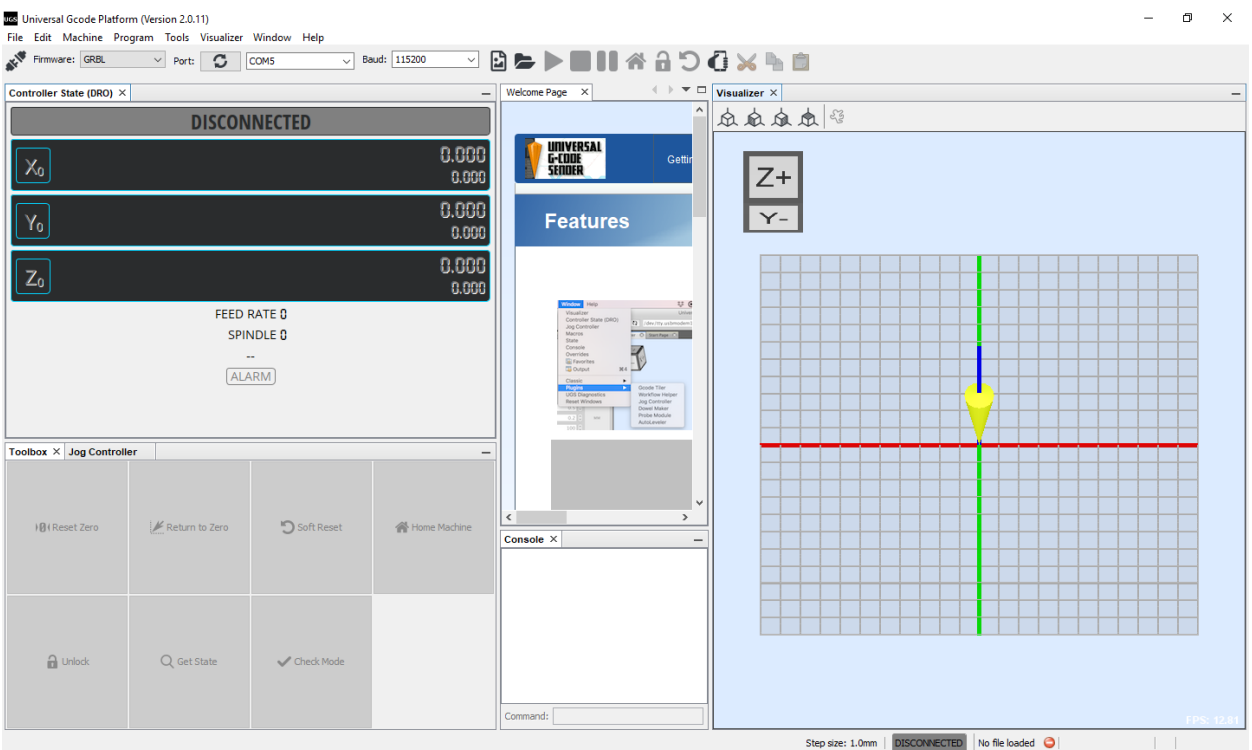

## Figura 17: UniversalGcodeSender

Fonte: Autor

4.3 Codificador

Essa seria a etapa mais importante do projeto, na qual o desenho seria codificado para que a máquina pudesse reproduzir o projeto selecionado. Utilizando o aplicativo InkScape juntamente com a biblioteca "Gcode Tools" é possível rastrear o desenho e convertê-lo em códigos para que a CNC possa reproduzir fielmente.

Após realizar os processos necessários para a criação da programação referente a imagem selecionada, a aplicação exporta um arquivo .ngc que então será encaminhado para o UniversalGcodeSender e assim sendo executado pela CNC.

Figura 18: InkScape

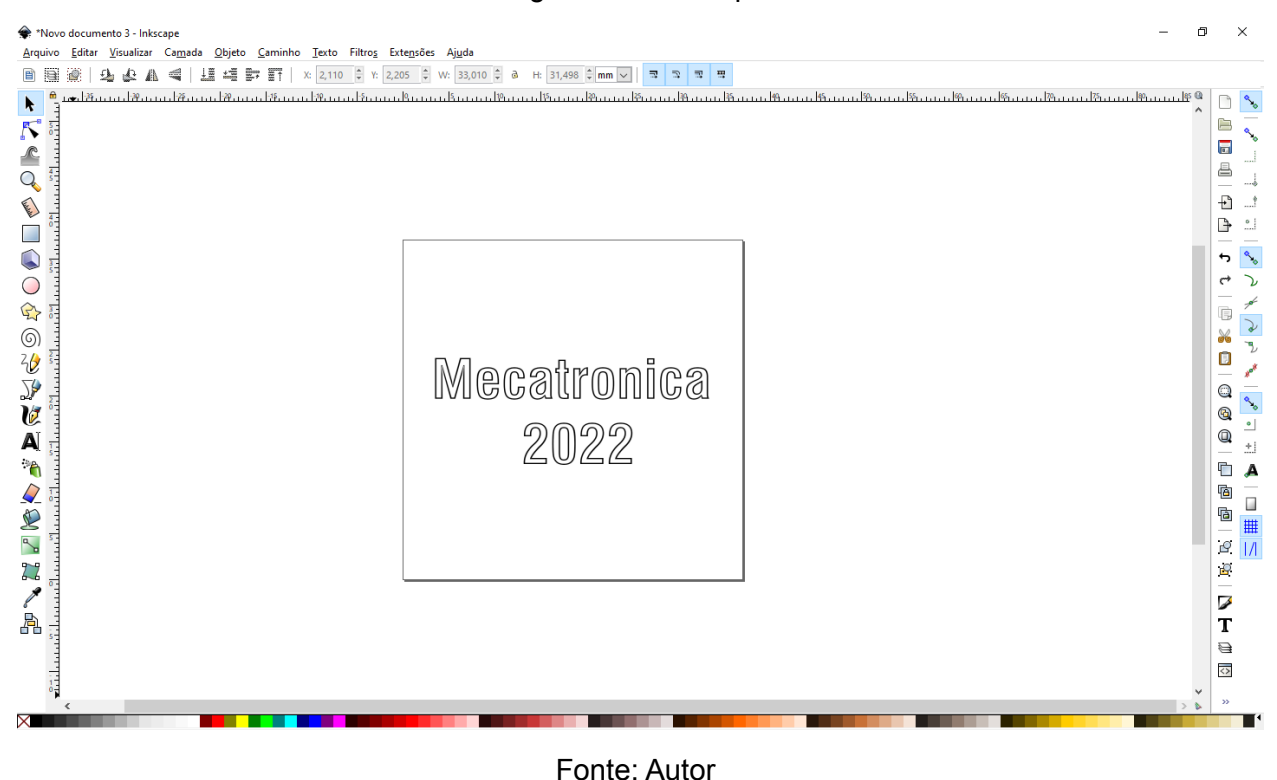

#### 4.4 Execução

Nessa etapa é necessário apenas enviar o arquivo gerado através do InkScape para o comunicador e por fim o trabalho será realizado pela cnc.

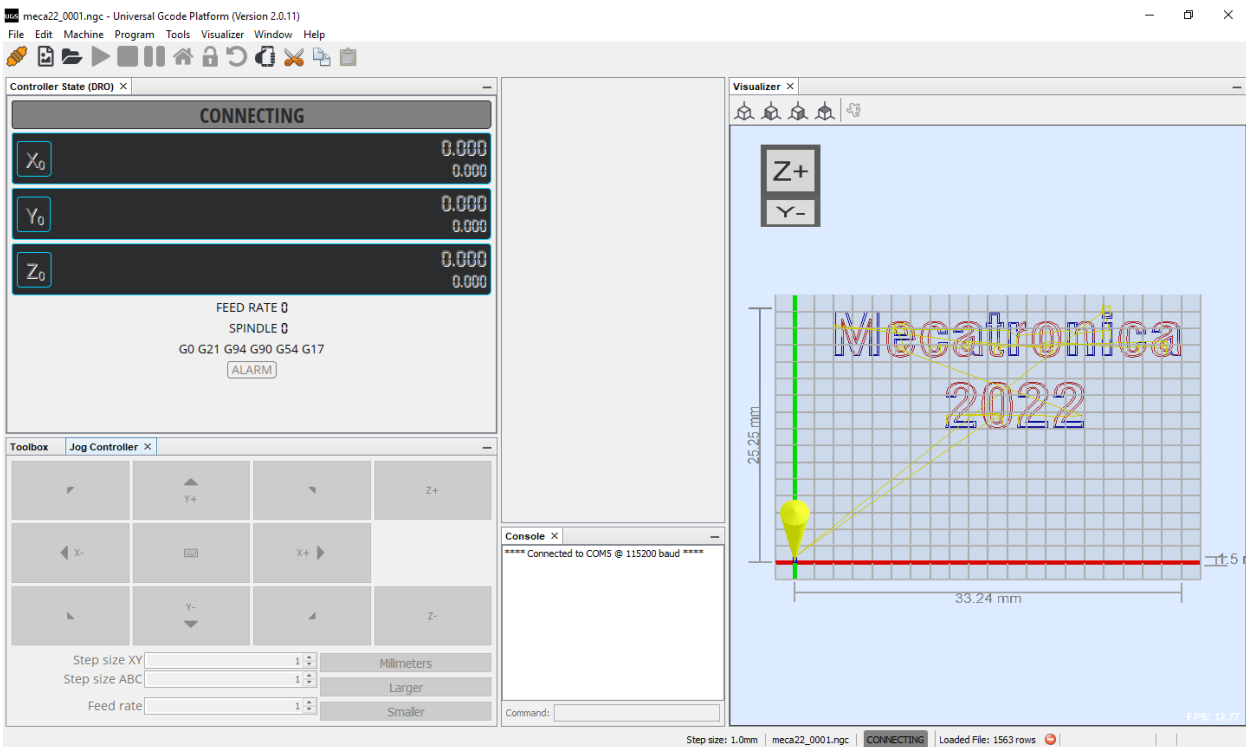

# Figura 19:UniversalGcodeSendo com o arquivo .ngc

Fonte: Autor

# **5 CRONOGRAMA**

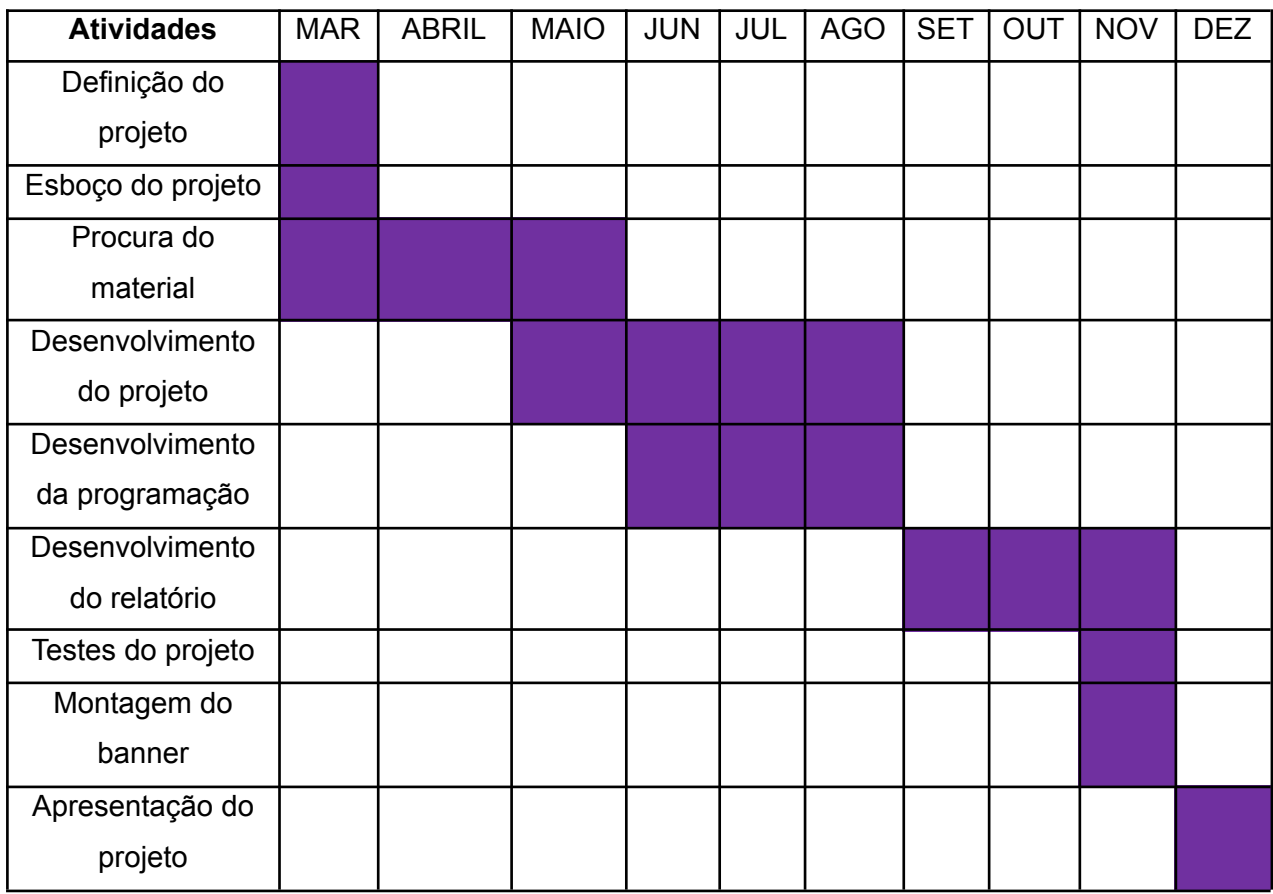

# **6 TABELA DE CUSTO**

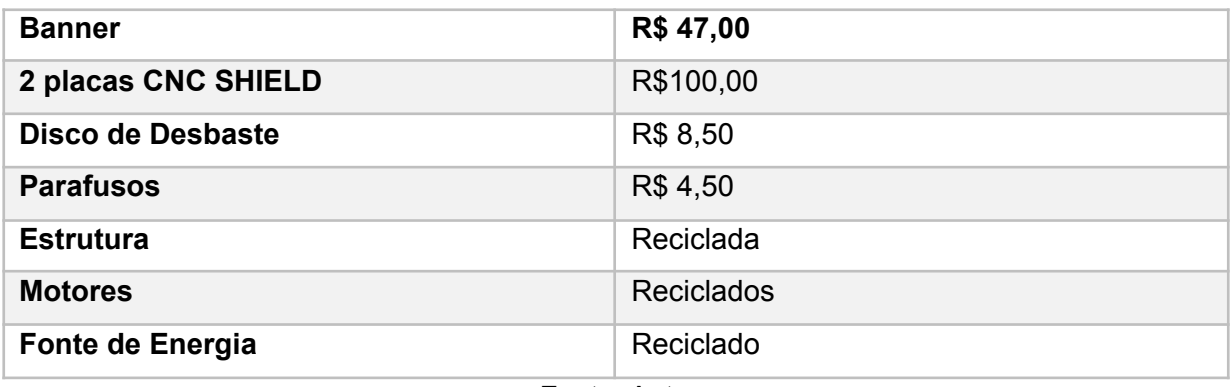

Fonte: Autor

## **7 RESULTADOS**

Como resultado a máquina funcionou muito bem, executando inúmeros desenhos um uma área útil de 37mm x 37mm.

## **8 CONCLUSÃO**

O trabalho em equipe foi importante desde o começo, o projeto foi iniciado com um protótipo após a visualização de erros e acertos foi concluída a montagem final. Com muita cobrança e muitos contratempos, o projeto foi finalizado tendo um resultado muito além do esperado.

# **9 REFERÊNCIAS**

[https://www.portaldaindustria.com.br/industria-de-a-z/robotica/#:~:text=Rob%C3%B3tica%20%](https://www.portaldaindustria.com.br/industria-de-a-z/robotica/#:~:text=Rob%C3%B3tica%20%C3%A9%20a%20ci%C3%AAncia%20que,movimentos%20humanos%20simples%20ou%20complexos) [C3%A9%20a%20ci%C3%AAncia%20que,movimentos%20humanos%20simples%20ou%20co](https://www.portaldaindustria.com.br/industria-de-a-z/robotica/#:~:text=Rob%C3%B3tica%20%C3%A9%20a%20ci%C3%AAncia%20que,movimentos%20humanos%20simples%20ou%20complexos) [mplexos.](https://www.portaldaindustria.com.br/industria-de-a-z/robotica/#:~:text=Rob%C3%B3tica%20%C3%A9%20a%20ci%C3%AAncia%20que,movimentos%20humanos%20simples%20ou%20complexos)

[http://www.um.pro.br/arduino/index.php?c=ArduinoUno#:~:text=Ela%20possui%2014%20pinos](http://www.um.pro.br/arduino/index.php?c=ArduinoUno#:~:text=Ela%20possui%2014%20pinos%20de,para%20que%20o%20microcontrolador%20funcione) [%20de,para%20que%20o%20microcontrolador%20funcione](http://www.um.pro.br/arduino/index.php?c=ArduinoUno#:~:text=Ela%20possui%2014%20pinos%20de,para%20que%20o%20microcontrolador%20funcione).

<https://blog.eletrogate.com/cnc-shield-guia-pratico-e-introducao-ao-grbl/>

[https://blog.kalatec.com.br/o-que-e-servo-motor](https://blog.kalatec.com.br/o-que-e-servo-motor/)

[https://www.google.com/url?sa=i&url=https%3A%2F%2Fembarcados.com.br%2Farduino-uno%](https://embarcados.com.br/arduino-uno/) [2F&psig=AOvVaw1GNqfdyyJoTRu1w9UdUIBX&ust=1670525191121000&source=images&cd=](https://embarcados.com.br/arduino-uno/) [vfe&ved=2ahUKEwiTko62lej7AhWsFLkGHef1AZ4Qr4kDegUIARC6AQ](https://embarcados.com.br/arduino-uno/)

[https://www.google.com/url?sa=i&url=https%3A%2F%2Fshopee.com.br%2FCnc-Shield-V3-par](https://shopee.com.br/Cnc-Shield-V3-para-CNC-i.326330637.9358356367) [a-CNC-i.326330637.9358356367&psig=AOvVaw145pMpqJnp\\_3mvmsQ-UnpJ&ust=167052530](https://shopee.com.br/Cnc-Shield-V3-para-CNC-i.326330637.9358356367) [0866000&source=images&cd=vfe&ved=0CBEQjhxqFwoTCMDW5OuV6PsCFQAAAAAdAAAAA](https://shopee.com.br/Cnc-Shield-V3-para-CNC-i.326330637.9358356367) [BAF](https://shopee.com.br/Cnc-Shield-V3-para-CNC-i.326330637.9358356367)

[https://www.google.com/url?sa=i&url=https%3A%2F%2Fproduto.mercadolivre.com.br%2FMLB-](https://produto.mercadolivre.com.br/MLB-2739932145-arduino-uno-r3-datasheet-atmega328-_JM)[2739932145-arduino-uno-r3-datasheet-atmega328-\\_JM&psig=AOvVaw2fdPTzrgfLBwKzjKR3C](https://produto.mercadolivre.com.br/MLB-2739932145-arduino-uno-r3-datasheet-atmega328-_JM) [UQ1&ust=1670525424706000&source=images&cd=vfe&ved=2ahUKEwiJhr-lluj7AhX8M7kGHS](https://produto.mercadolivre.com.br/MLB-2739932145-arduino-uno-r3-datasheet-atmega328-_JM) [8dDGIQr4kDegUIARDeAg](https://produto.mercadolivre.com.br/MLB-2739932145-arduino-uno-r3-datasheet-atmega328-_JM)

[https://www.google.com/aclk?sa=l&ai=DChcSEwinz5-yl-j7AhVBw5EKHbfHDA0YABADGgJjZQ&](https://www.google.com/aclk?sa=l&ai=DChcSEwinz5-yl-j7AhVBw5EKHbfHDA0YABADGgJjZQ&sig=AOD64_2GN1tRFTgqaULf7U-7Wncc2fqqag&adurl&ctype=5&ved=2ahUKEwioiJOyl-j7AhXaBrkGHX_CB5kQvhd6BAgBEDI) [sig=AOD64\\_2GN1tRFTgqaULf7U-7Wncc2fqqag&adurl&ctype=5&ved=2ahUKEwioiJOyl-j7AhXa](https://www.google.com/aclk?sa=l&ai=DChcSEwinz5-yl-j7AhVBw5EKHbfHDA0YABADGgJjZQ&sig=AOD64_2GN1tRFTgqaULf7U-7Wncc2fqqag&adurl&ctype=5&ved=2ahUKEwioiJOyl-j7AhXaBrkGHX_CB5kQvhd6BAgBEDI) [BrkGHX\\_CB5kQvhd6BAgBEDI](https://www.google.com/aclk?sa=l&ai=DChcSEwinz5-yl-j7AhVBw5EKHbfHDA0YABADGgJjZQ&sig=AOD64_2GN1tRFTgqaULf7U-7Wncc2fqqag&adurl&ctype=5&ved=2ahUKEwioiJOyl-j7AhXaBrkGHX_CB5kQvhd6BAgBEDI)

[https://www.portugal-a-programar.pt/forums/topic/67987-m%C3%A1quina-cnc-a-partir-de-drives](https://www.portugal-a-programar.pt/forums/topic/67987-m%C3%A1quina-cnc-a-partir-de-drives-de-cddvd/) [-de-cddvd/](https://www.portugal-a-programar.pt/forums/topic/67987-m%C3%A1quina-cnc-a-partir-de-drives-de-cddvd/)